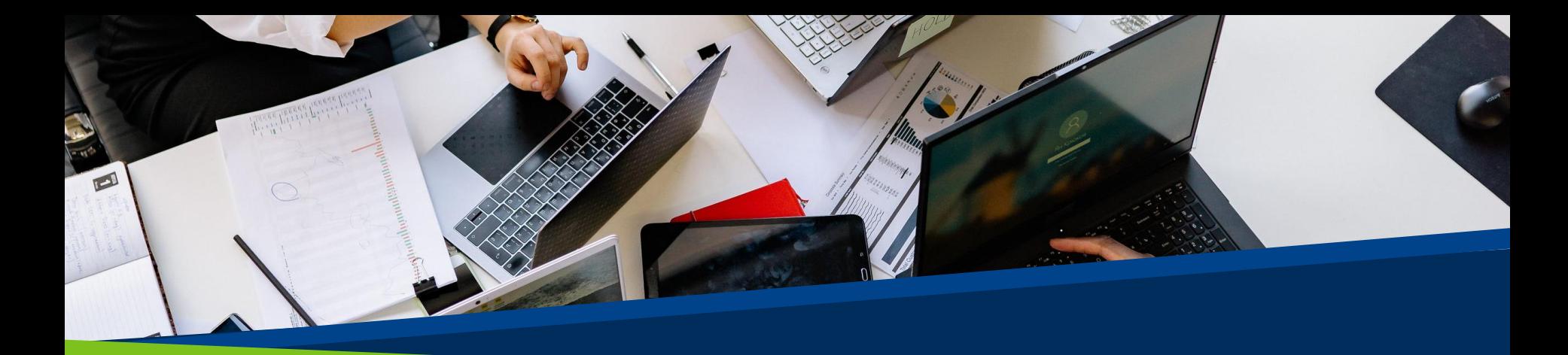

# ProVol Digita<sup>18</sup>

**Step by Step Guide** Mindmeister **ProVol Digita** 

**Professional volunteer management** and training through digitalisation

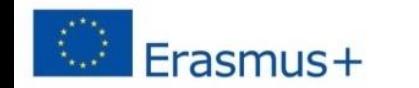

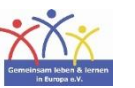

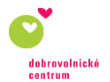

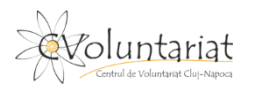

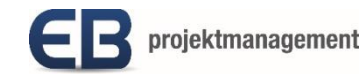

## **What is Mindmeister?**

With this very intuitive and fully web-based online mind mapping tool

you can:

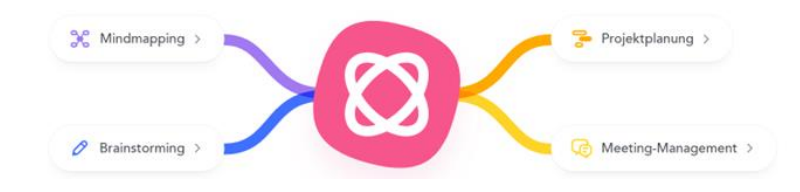

- Structure, share and present information
- Get the big picture (prepare a lot of data in a clear way)
- Collecting ideas (brainstorming)
- Plan innovative projects creatively
- Conveying knowledge in a brain-friendly way (learning faster)
- Communicate more efficiently

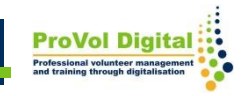

Mindmapping is a creative method for visualising written information.

The main topic is placed in the centre of the map and related elements branch out from there in all directions.

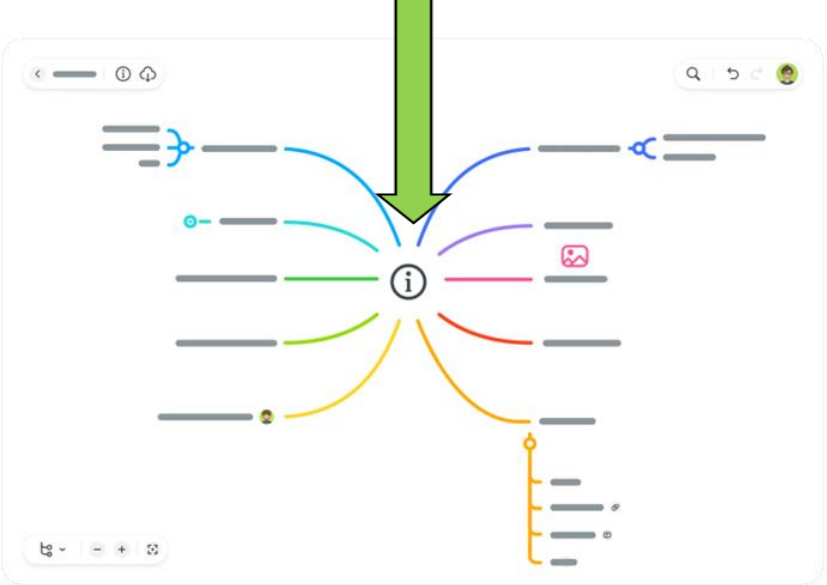

- **Step 1:** Visit the Mindmeister website and start the registration: <https://www.mindmeister.com/de>
- **Step 2:** Subscription selection
- **Step 3:** The registration (Create an account)
- **Step 4: Start/create a Mindmap**
- **Step 5: Working with the mind map**
- **Step 6: Videos and Tutorials**

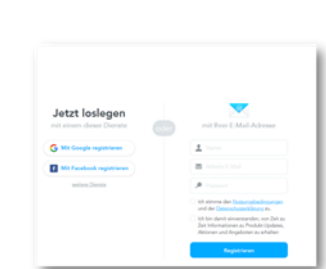

Registrieren ->

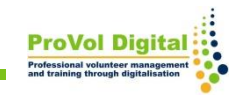

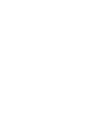

## **Mindmeister website**

#### Visit the Mindmeister website and start the registration: **<https://www.mindmeister.com/de>**

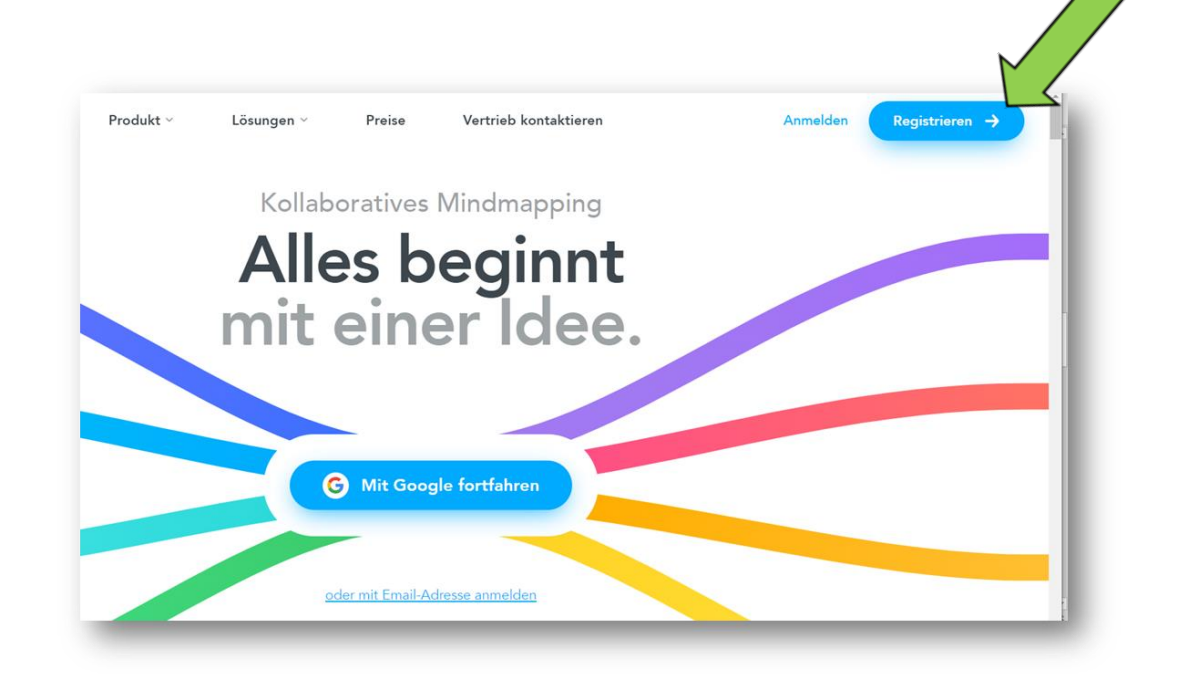

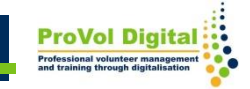

There are four subscriptions:

- Basic the free subscription with limited functions and only three mindmaps.
- Personal, Pro and Business are paid subscriptions and have additional features and unlimited mindmaps.

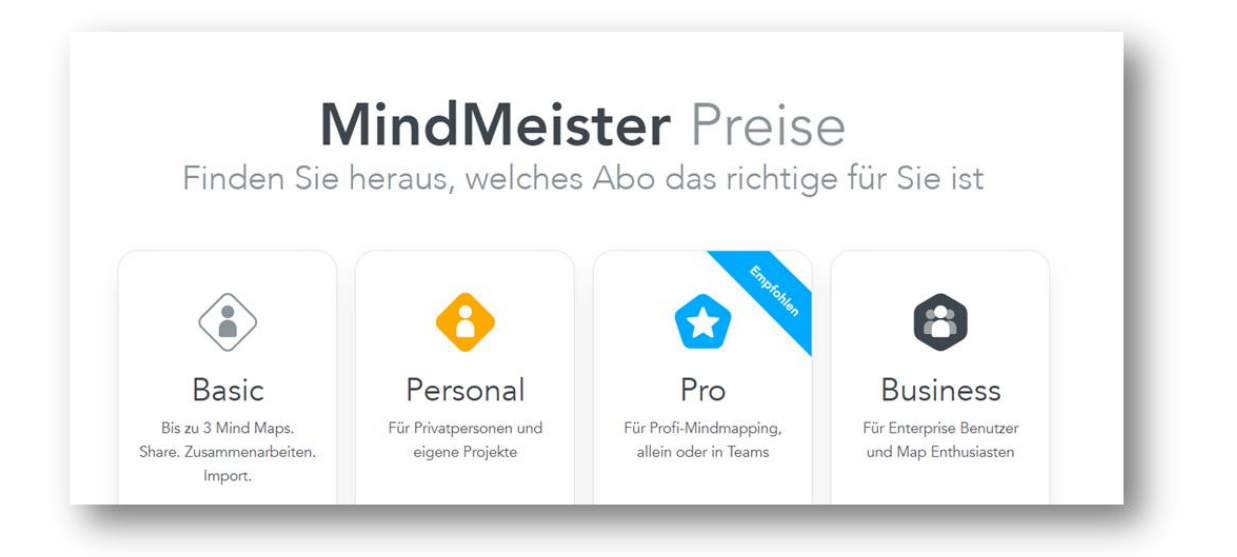

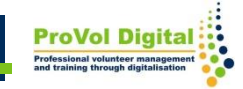

## **The registration (Create an account)**

There are 3 ways to register in order to create the account:

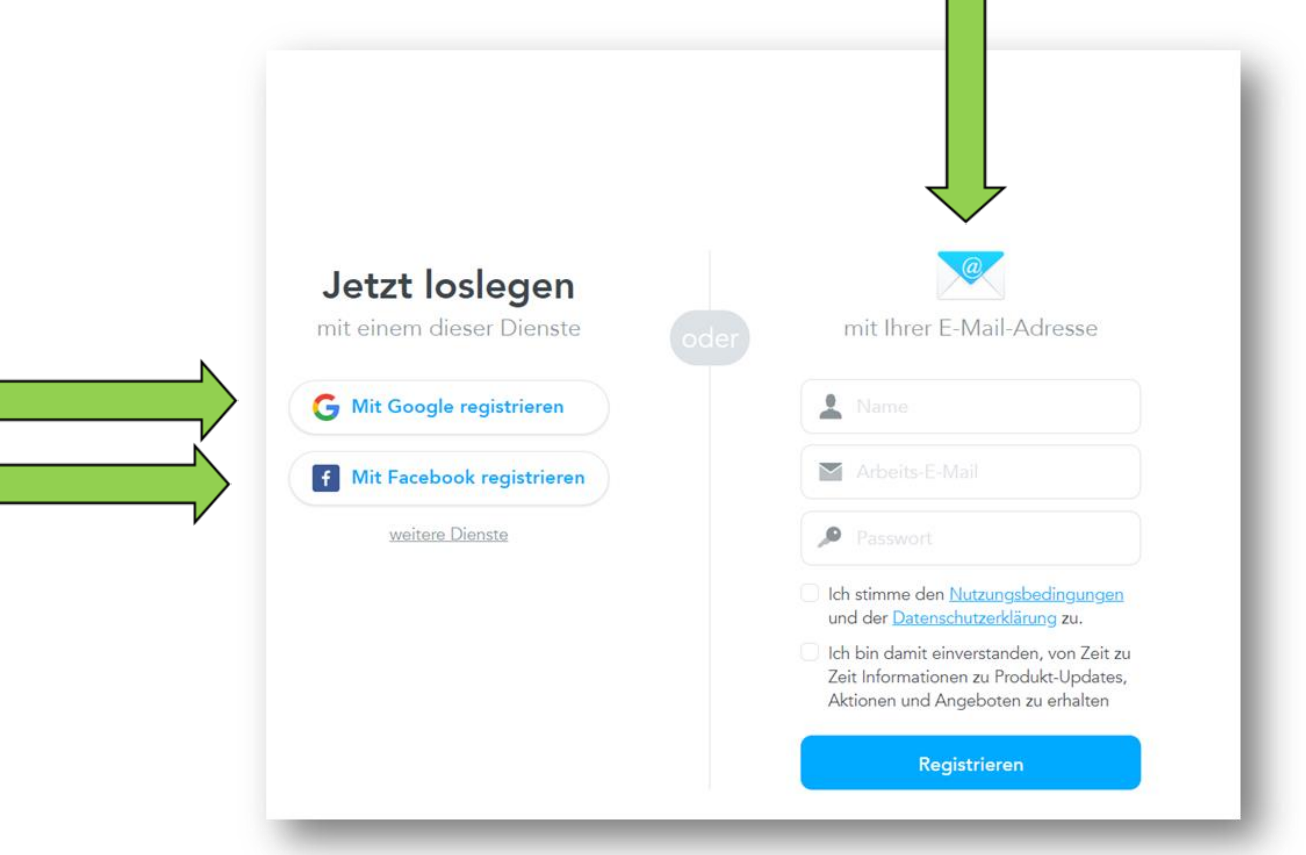

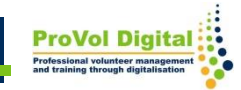

Г

## **The registration (Create an account)**

Recommendation: Registration of the free

Basic subscription with e-mail address. Link: <https://www.mindmeister.com/de/mm/signup/basic>

- Name
- Work email address
- Password
- Agree to terms of use and privacy policy

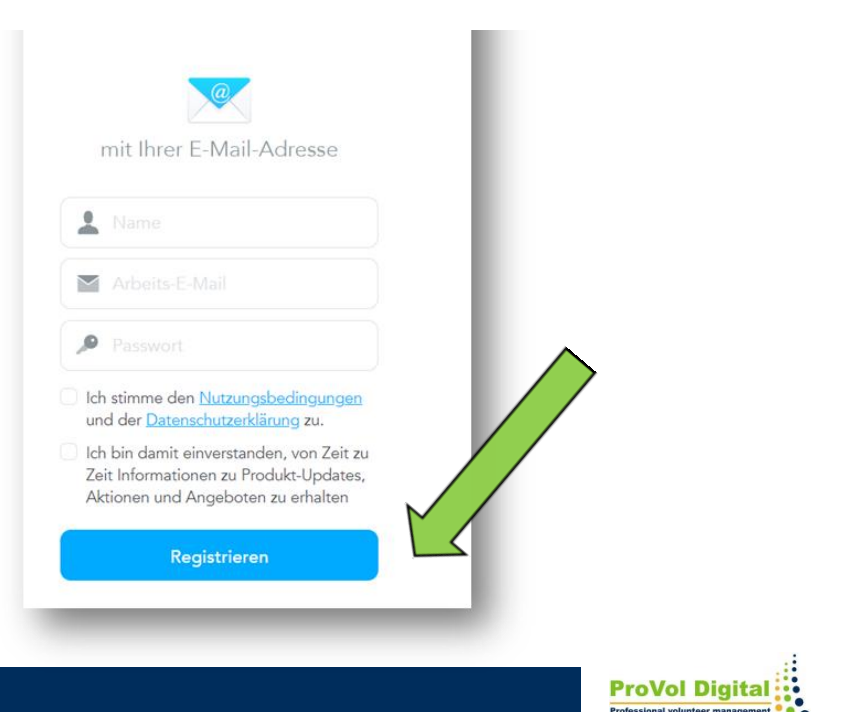

# **Pitfalls of the free version!**

Disadvantage of the free version! Upgrades are requested - with the button "Maybe later" you can continue working!

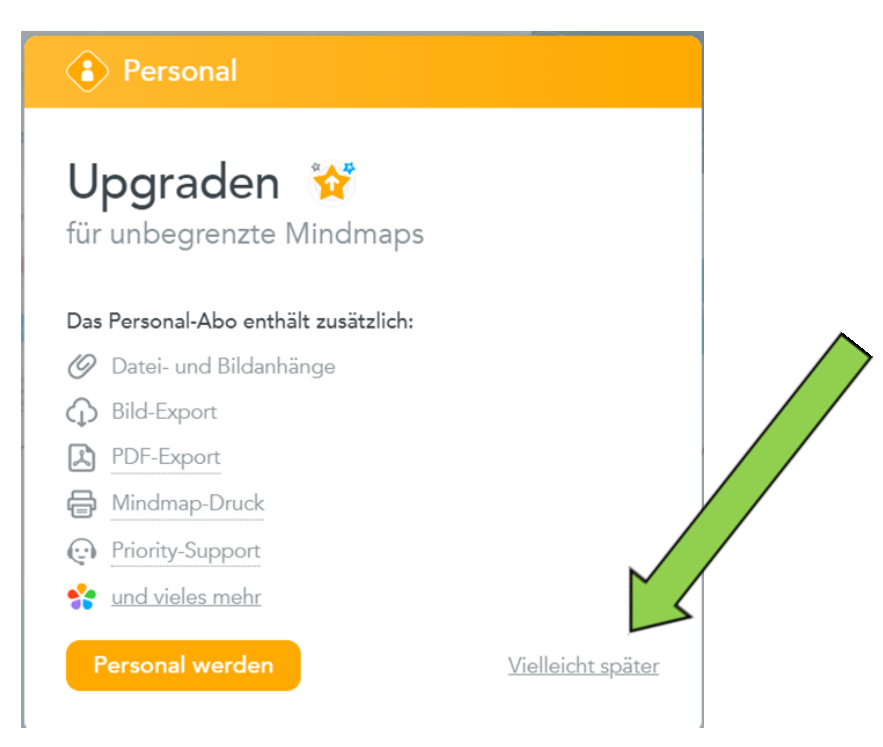

## **Start/create a Mindmap**

#### Create a new map!

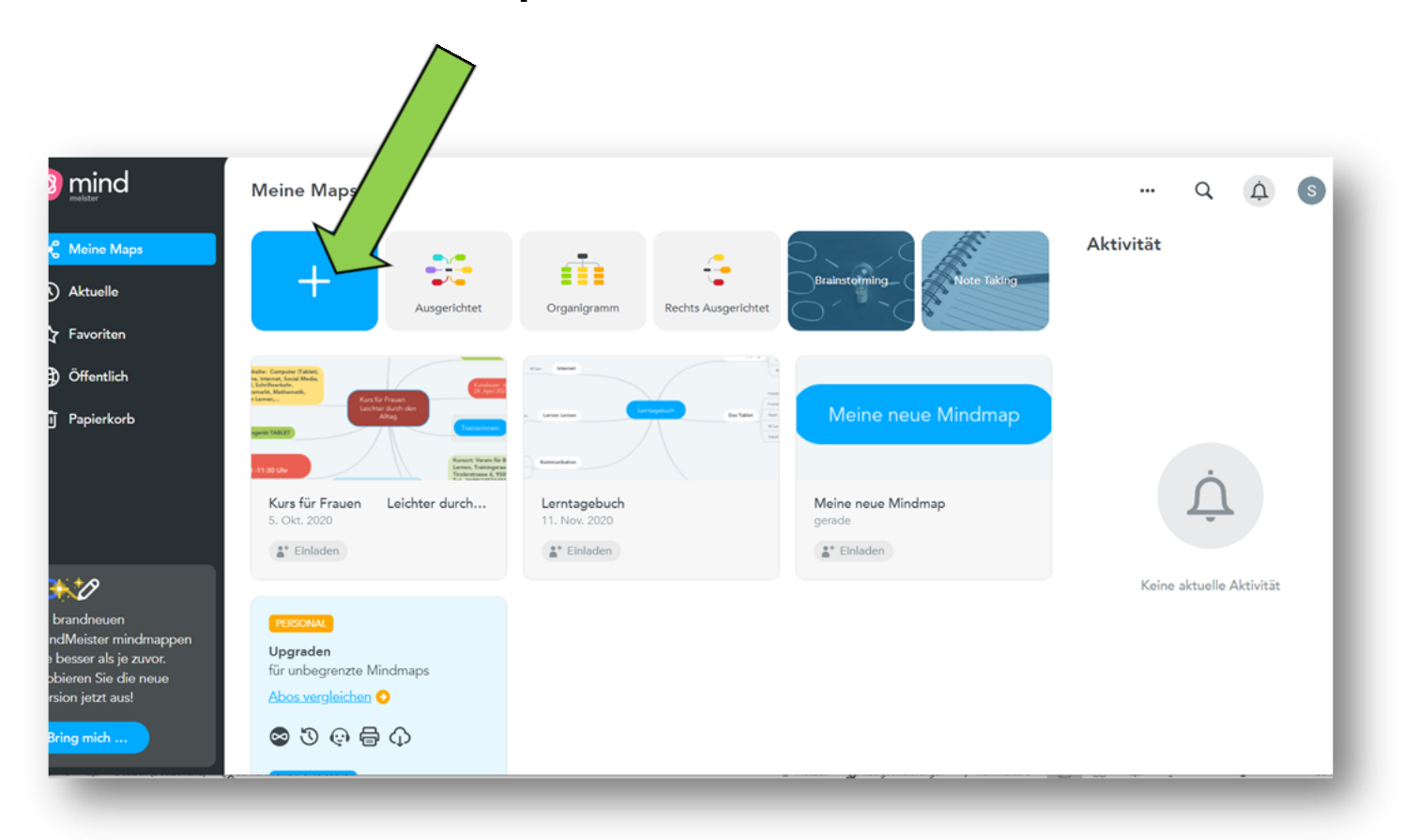

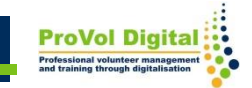

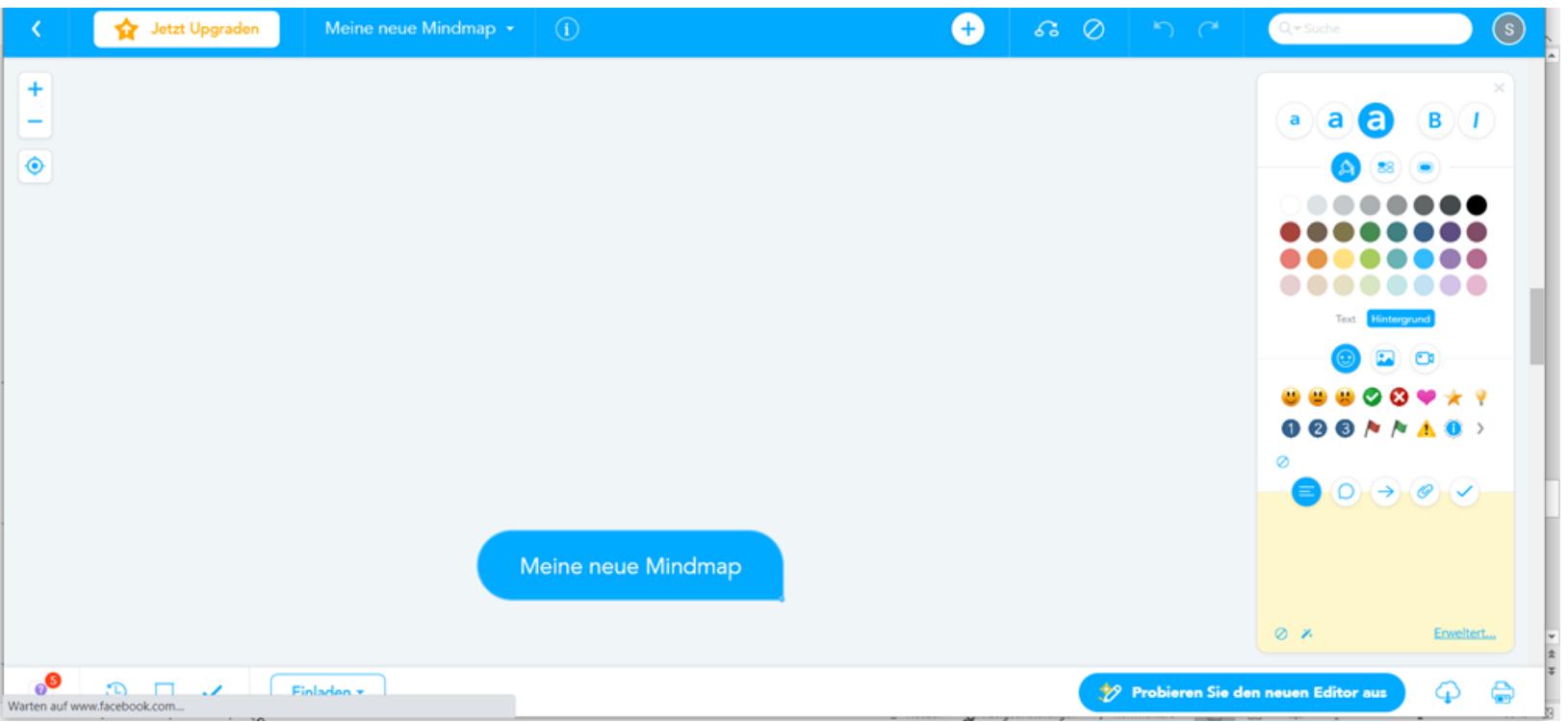

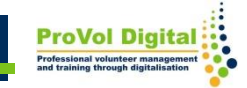

Possibilities for creating a new mind map

- New Mindmap
- New template
- New folder
- **Import**

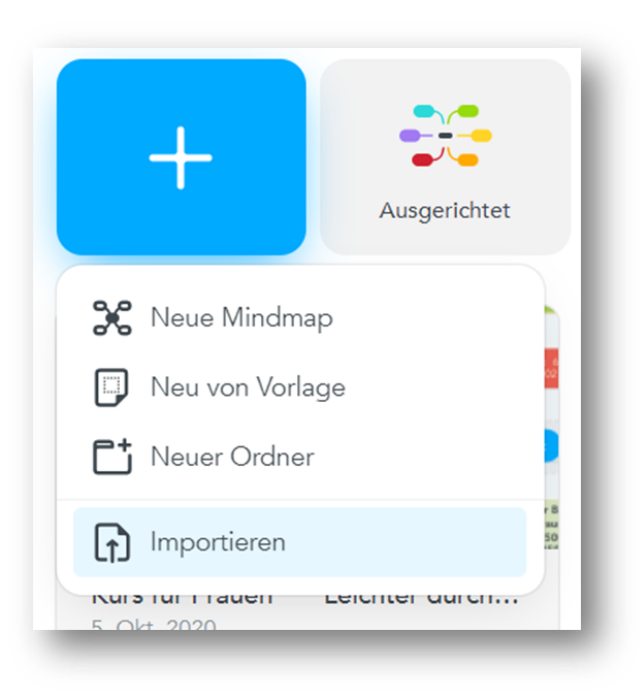

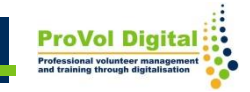

## Possibilities for creating a new mind map

### $\rightarrow$  New mindmap

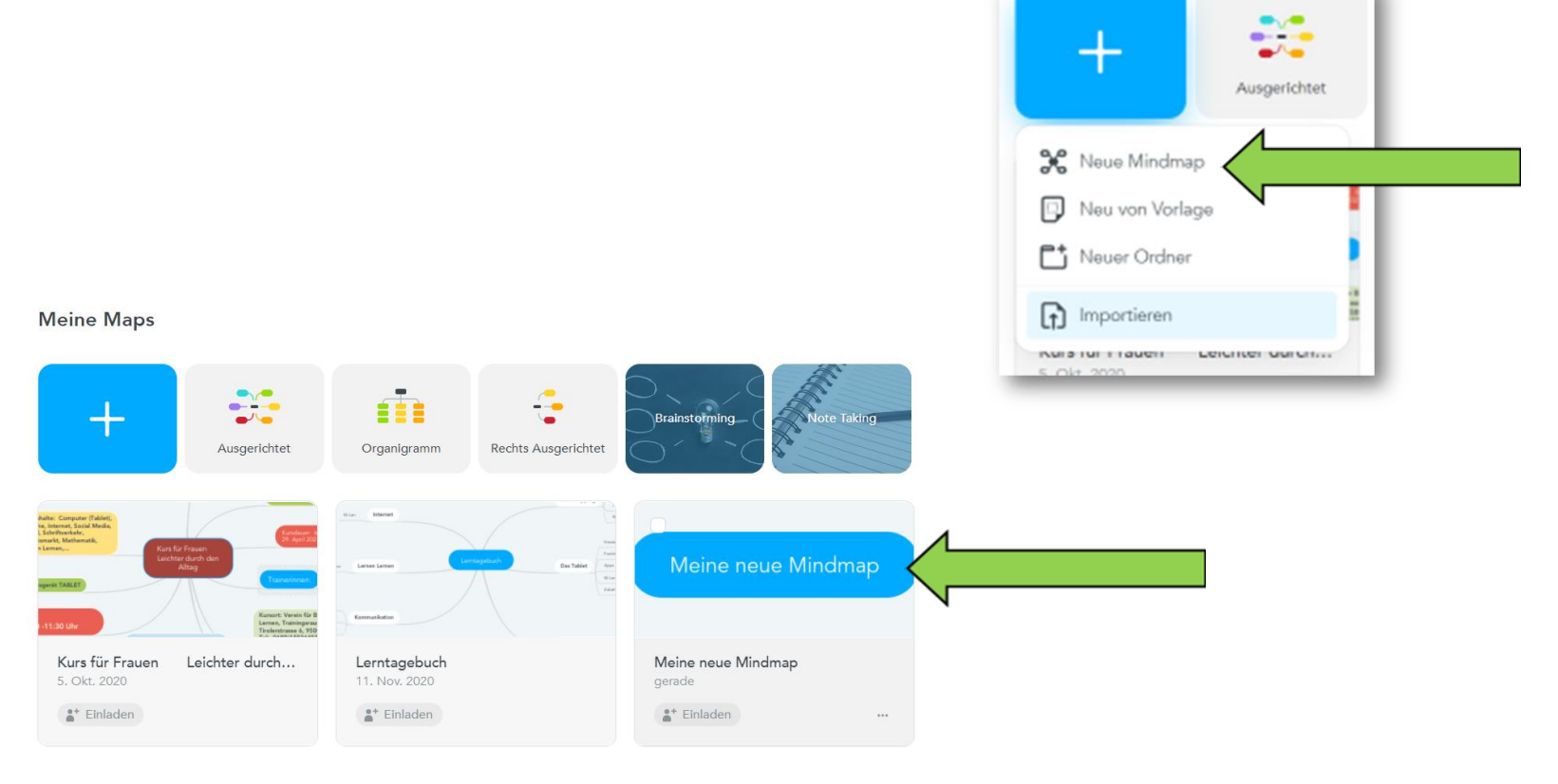

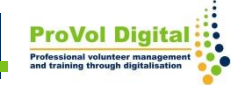

#### This is what a new mindmap looks like

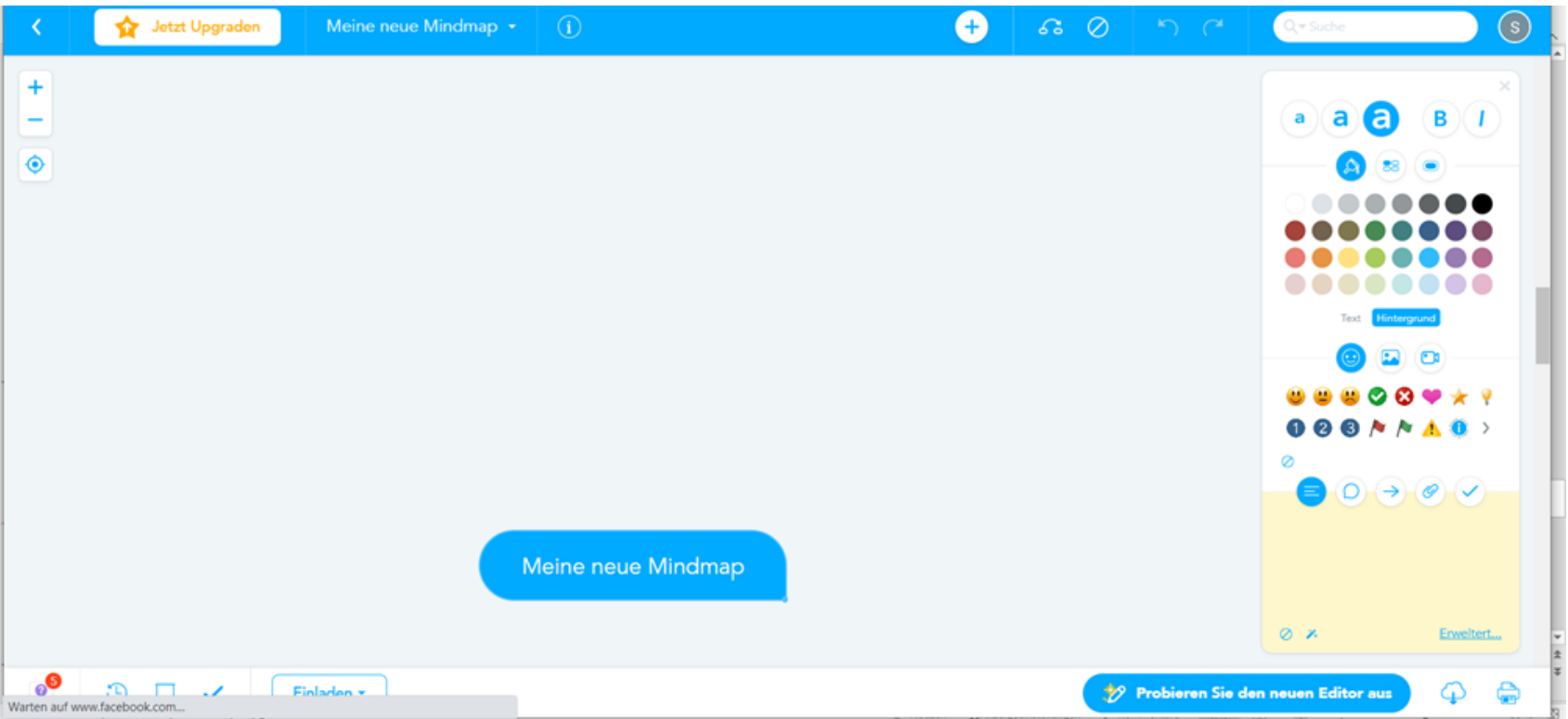

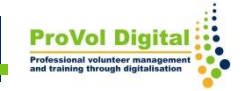

## Possibilities for creating a new mind map  $\rightarrow$  New template

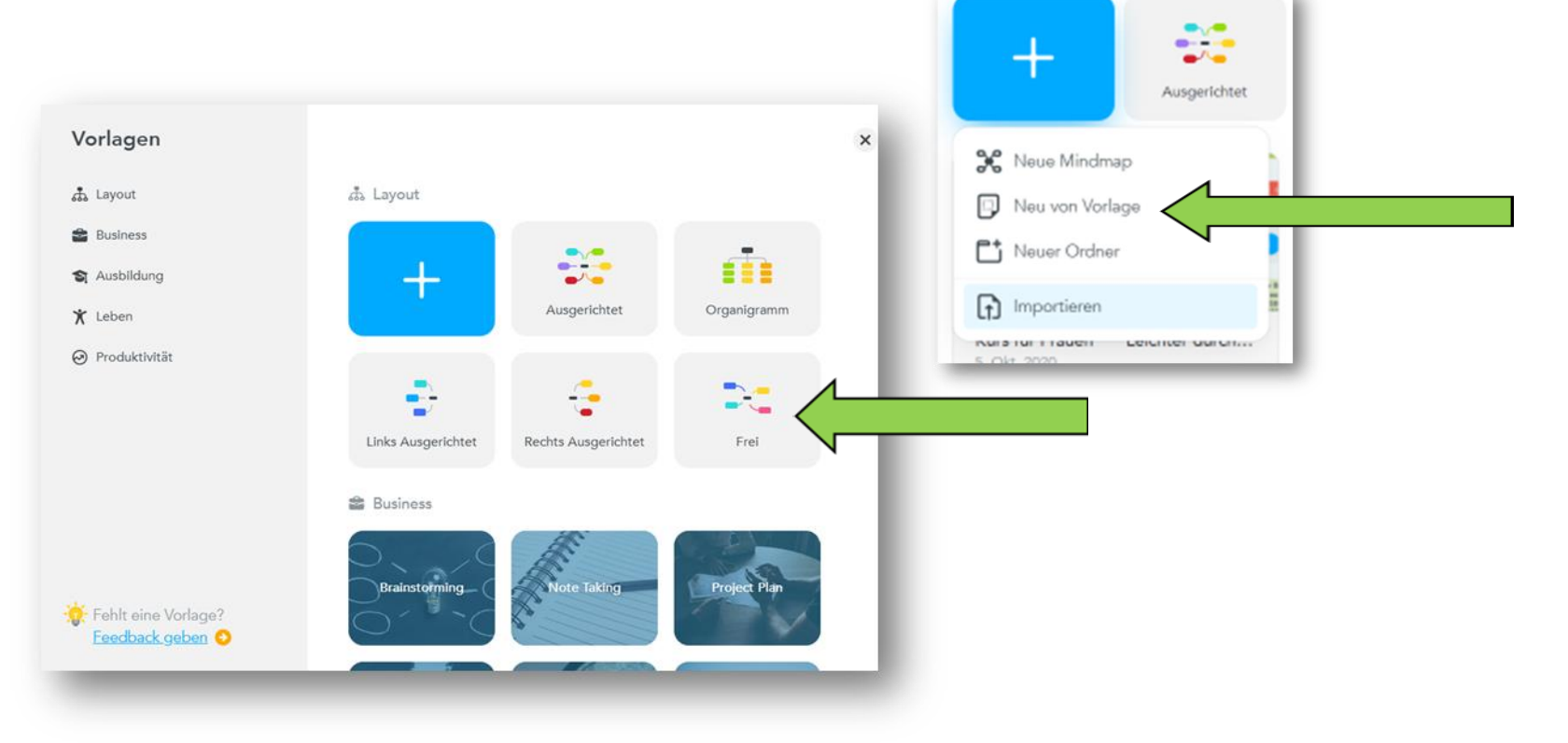

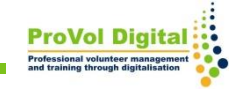

## Possibilities for creating a new mind map  $\rightarrow$  New template

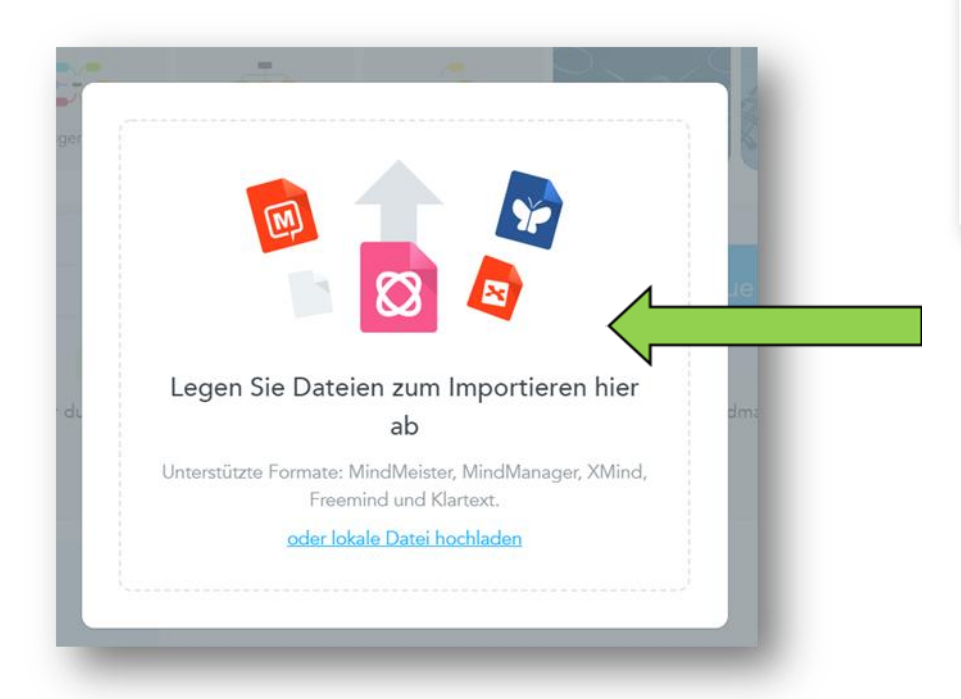

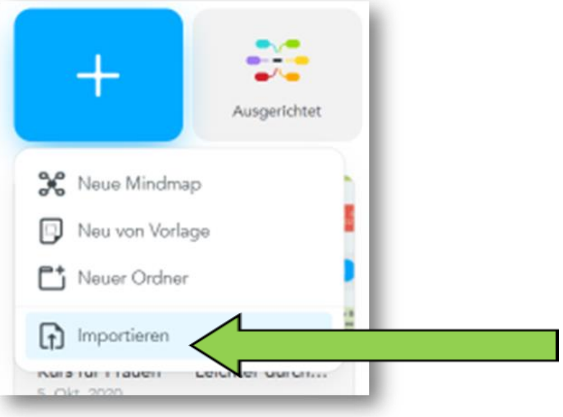

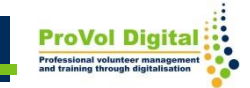

## **Videos and tutorials**

#### Amazing Tutorials at the Mindmeister YouTube Chanel:

[https://www.youtube.com/playlist?list=PL7IGVRbeQlXIyhb2](https://www.youtube.com/playlist?list=PL7IGVRbeQlXIyhb2swLnB_gpmMYup0qXS) [swLnB\\_gpmMYup0qXS](https://www.youtube.com/playlist?list=PL7IGVRbeQlXIyhb2swLnB_gpmMYup0qXS)

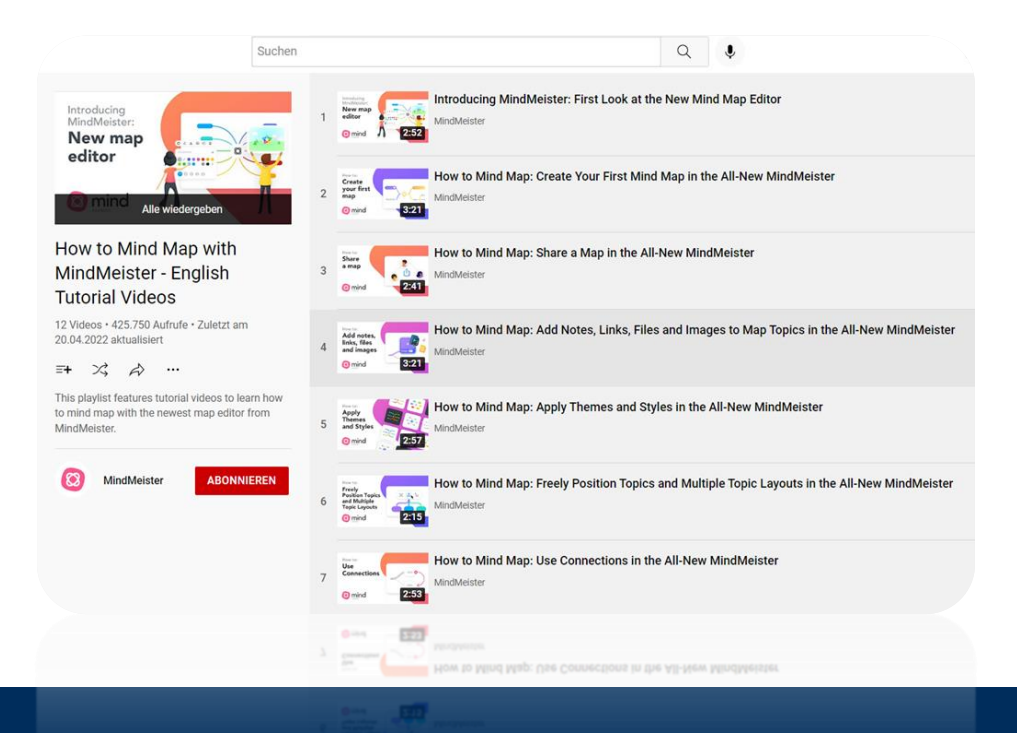

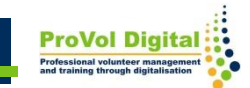